# **IKCNFTEL** ENGLISH Konftel 300Wx Quick Start Guide

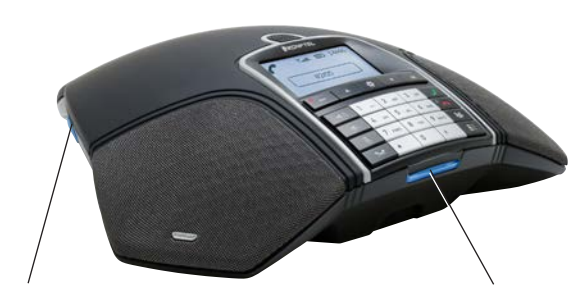

#### **SD memory card port**

It is possible to record a call in progress and use the Konftel 300Wx as a dictaphone.

Press the  $\bullet$   $\perp$  button to start and stop recording. Recordings can be accessed via the menu.

The **Konftel 300Wx** is a batterydriven wireless conference phone that can be connected to DECT systems, mobile phones or PCs. It can be connected to a Konftel DECT base station or any GAP-compatible DECT system.

A user guide with detailed instructions about connectivity options and features is available on our website: **www.konftel.com/300wx**.

#### **LEDs**

Flashing blue Incoming call Steady blue light Call in progress

of talk time left.

Flashing red Hold, microphone and speaker turned off Steady red light Mute, microphone turned off

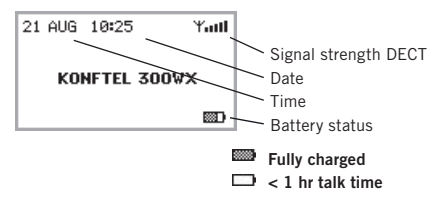

#### **Display symbols Charging the battery**

Charge the battery by placing the Konftel 300Wx on the charging stand or plug the power cable into the Konftel 300Wx.

A fully-charged battery provides up to 48 hours of talk time. The Konftel 300Wx lets you know when there is less than one hour

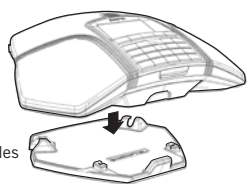

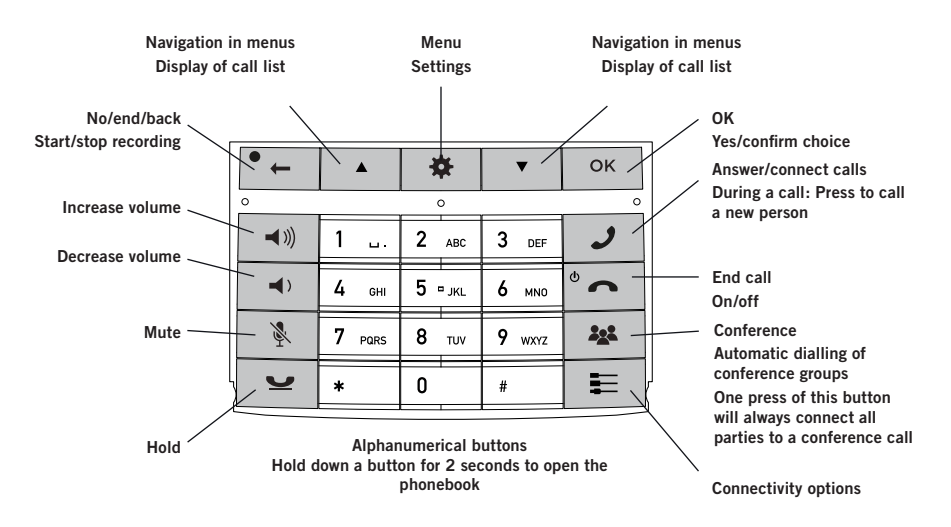

#### **NAVIGATE IN MENUS AND MAKE SETTINGS**

The Konftel 300Wx menu contains the following options:

**CALL LIST**

**PHONE BOOK**

**CONF GUIDE**

**RECORDING**

**SETTINGS**

#### **STATUS**

#### $\Rightarrow$  Press  $\bullet$ .

- $\Rightarrow$  Select the option you want from the menu using the arrow keys. Press **OK** to confirm.
- $\Rightarrow$  Cancel the setting or go back one level in the menu by pressing  $\bullet$   $\leftarrow$
- $\Rightarrow$  Quit the menu by pressing  $\bullet$  again.
- Note that after you have made changes to a setting, you must press **OK** to activate the setting.

VoIPon www.voipon.co.uk sales@voipon.co.uk Tel: +44 (0)1245 808195 Fax: +44 (0)1245 808299

## **GETTING STARTED**

#### **BASE STATION REGISTRATION**

- $\Rightarrow$  Put the base station in registration mode.
- $\Rightarrow$  Select  $\bullet$  > **SETTINGS** > **DECT** > **REGISTER**.
- $\Rightarrow$  Select a base  $(1-4)$ .
- $\Rightarrow$  Enter the base station's PIN code.
- The default code is **0000** for the *Konftel DECT base station*.

*The conference telephone will now search for a base station. The base station has to be in registration mode. If registration was successful, the word* **SUCCESS** *will appear in the display.*

*The conference phone is now ready to use*

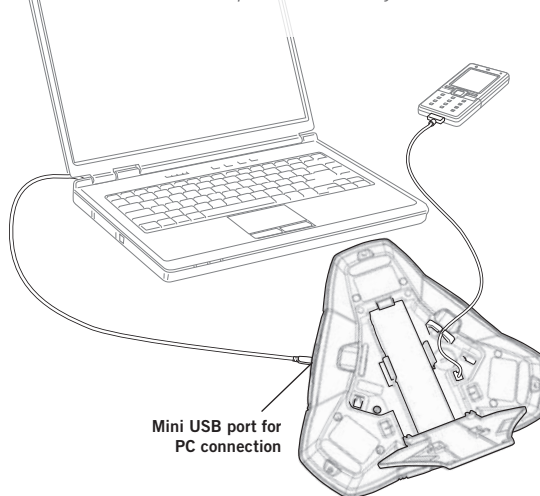

### **USING A COMPUTER**

- $\Rightarrow$  Connect the Konftel 300Wx to a computer using the USB cable provided.
- Check that **Konftel 300Wx USB Audio** is set as the sound device in the computer's settings.

#### **Making VoIP calls**

 $\Rightarrow$  Make the call (or answer an incoming call) using the computer's VoIP software, for example a web conference software, Microsoft Lync® or Skype®.

### **USING A MOBILE PHONE**

- $\Rightarrow$  Connect a mobile phone using an accessory cable.
- $\Rightarrow$  Press the Exey. Select **MOBILE** and press **OK** to confirm.

#### **Making mobile calls**

- $\Rightarrow$  Press  $\rightarrow$  to activate the Konftel 300Wx.
- $\Rightarrow$  Connect the call with the mobile phone.

## **CALLS**

#### **ANSWERING AND MAKING CALLS**

- $\Rightarrow$  Press  $\rightarrow$  to answer an incoming call.
- $\Rightarrow$  Dial the number and press **J** to make a call.
- $\Rightarrow$  Press an arrow key to open a call list containing previously dialled numbers. Call using  $\mathcal{J}$ .
- $\Rightarrow$  Press and hold an alphanumeric button for two seconds to call a contact in the phonebook.

## **DURING A CALL**

- $\Rightarrow$  Adjust the speaker volume using the keys  $\blacktriangleleft$   $\Downarrow$  and  $\blacktriangleleft$   $\triangleright$ .
- $\Rightarrow$  Press  $\&$  to turn off the microphone.
- $\Rightarrow$  Press  $\bullet$  to put the call on hold.

*Both the microphone and the speaker are turned off and the call is on hold.* 

 $\Rightarrow$  Press the same button again to reconnect the call.

 Note that different PBXs may require different signals. If you experience problems making multi-party calls: Please refer to the manual for information about how to make necessary settings and to your telephone administrator or service provider for specific settings.

## **ADDING A PARTY TO A CALL**

- $\Rightarrow$  Press the **J** button during the call. *Calls in progress are put on hold and a second dialling tone is heard.*
- $\Rightarrow$  Dial the second participant's number, press and wait for an answer.
- $\Rightarrow$  Press the **22** button to connect all the meeting participants.

## **THE CONFERENCE GUIDE**

You can create groups of up to six people via > **CONF. GUIDE** > **ADD GROUP**.

- $\Rightarrow$  Press the **324** button and choose a conference group. Press **OK** if you want to see who is in the group and  $\mathcal{I}$  to make the call.
- $\Rightarrow$  Follow the instructions in the guide and answer with  $OK$  or  $^{\bullet}$   $\_\_$

*Calls in progress are put on hold when the next participant calls.* 

*When all participants have been called, they are automatically connected for a conference call.*